## Scratch - Pygame

## Le programme

Pour introduire Pygame, nous ferons un petit programme tout simple : un rectangle se déplace tout seul sur l'écran. Lorsqu'il touche un bord, il rebondit.

L'utilisateur peut modifier la trajectoire du rectangle à l'aide des touches fléchées.

## Le lutin

Le lutin est un simple carré de 30 x 30 pixels.

Le point de référence des coordonnées du lutin est le coin en haut à gauche.

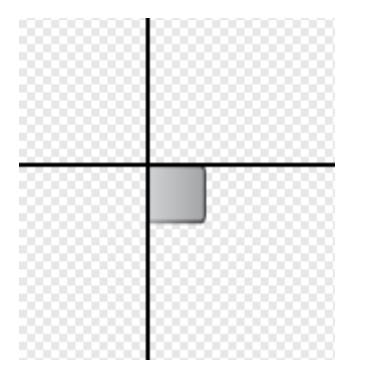

## Le programme

Le lutin démarre en haut à gauche de la scène, à 20 pixels des deux bords, gauche et haut.

Donc,  $x = -220$  et  $y = 160$ 

Ensuite il se déplace à raison de 5 pixels en x et en y.

La valeur des déplacements est mémorisée dans deux variables, une pour les déplacements en x et l'autre pour les déplacements en y.

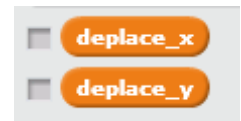

Dans une boucle infinie, qui ne s'arrête que lorsque l'utilisateur clique sur le drapeau rouge :

- Le lutin se place à ses nouvelles coordonnées : abscisse x + deplacement x et ordonnée y + deplacement\_y
- Tester si le lutin touche le bord haut ou bas : si oui inverser le sens du déplacement en y
- Tester si le lutin touche le bord gauche ou droit : si oui inverser le sens du déplacement en x

- Tester si une touche fléchée a été pressée : si le lutin se déplace dans le même sens que la touche fléchée, on ne fait rien, sinon on inverse le sens de déplacement en x ou en y

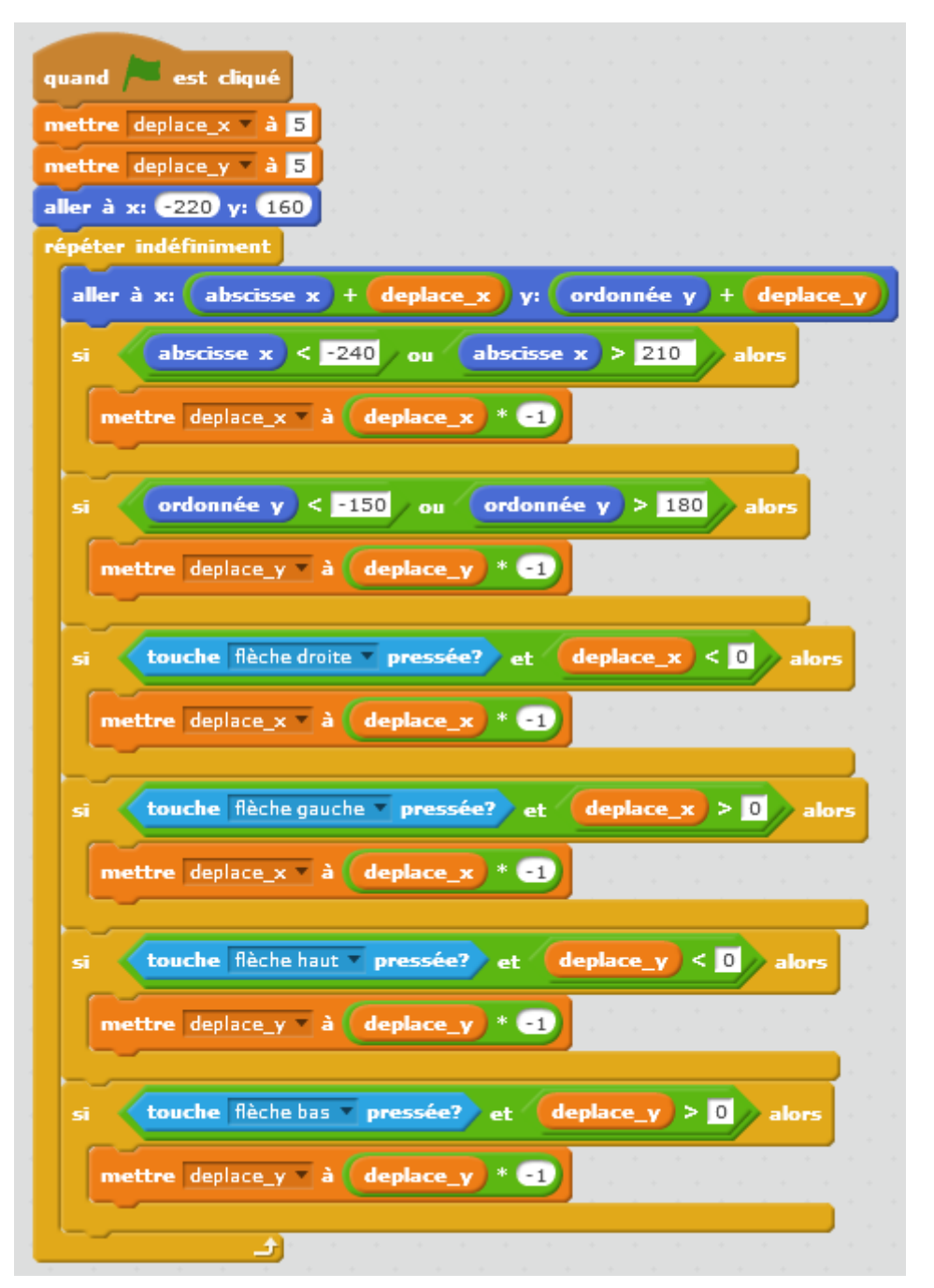